## Инструкция по монтажу МК2018 Объект: 2 калитки, 2 входа в подъезд, аудио/видео.

Требуемое оборудование:

Блок вызова МК2018 — 4шт; Блок питания БП-2У — 5шт; Коммутатор сетевой COM-NET2018 (версия 2) – 1шт; Видеокоммутатор MKV-CVС – 2шт; Коммутатор координатный COM-100UN — 1шт (может быть больше, зависит от количества абонентов); Кнопка выхода КВ-4 — 4шт; ТКП или видеомониторы по количеству абонентов; Видеоразветвитель MKV-D4C – по количеству абонентов, до 4-х абонентов на каждый разветвитель; Блок питания БП-2С для питания видеоразветвителей (один блок на 5-6 разветвителей).

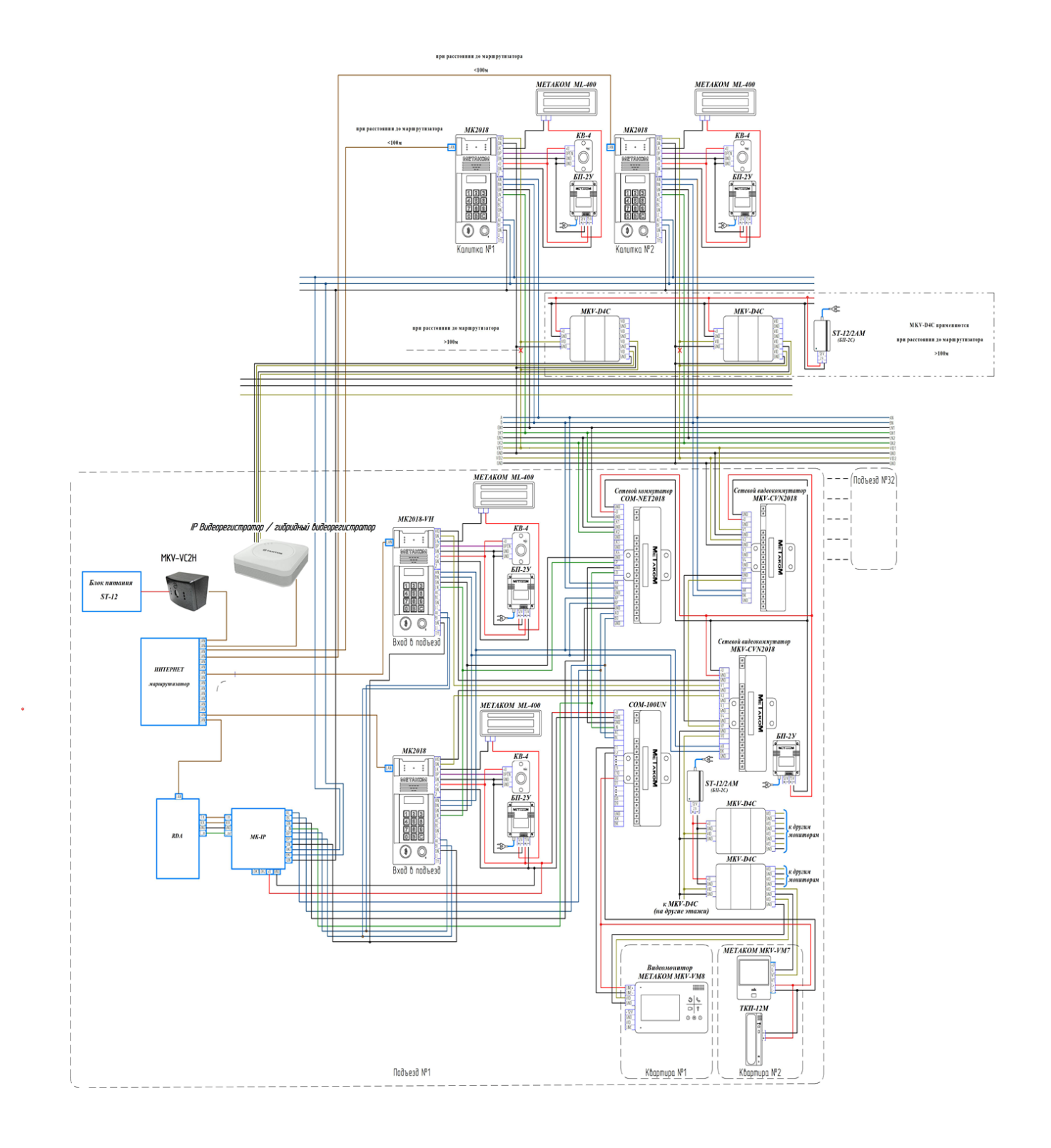

1. Внимательно изучите инструкции, паспорта и схемы соединения блоков.

2. Подготовьте ниши для установки блоков вызова, если используется врезной вариант или разметьте крепёжные отверстия для накладного варианта (см. разметку в паспорте на блок вызова). При использовании для крепления крепёжной скобы можно вырезать прямоугольную нишу размером 94х222 мм.

3. При использовании одного координатного коммутатора необходимо установить перемычку J1 на координатном коммутаторе, при использовании нескольких коммутаторов для увеличения количества обслуживаемых абонентов, необходимо установить перемычки в соответствии с адресом коммутатора. Адрес коммутатора рассчитывается по формуле: A = J1\*1+J2\*2+J3\*4+J4\*8, где J1, J2, J3, J4 - номер перемычки, Jn=1 если соответствующая перемычка замкнута и Jn=0, если разомкнута. Более подробная информация указана в паспорте на коммутатор.

4. Установите в квартирах трубки квартирные переговорные (ТКП).

5. Выполните монтаж проводки. Сделайте отводы от шлейфов и подключите ТКП всех абонентов.

6. Блоки питания и коммутаторы устанавливайте, по возможности, в коробах, нишах, у потолка. Блоки питания должны быть установлены не далее 15 метров. Кнопка «ВЫХОД» обеспечивает открывание замка при выходе из подъезда и устанавливается возле входной двери внутри подъезда.

Для уменьшения влияния климатических факторов (пониженная температура, повышенная влажность, иней, роса) блок вызова и замок целесообразно устанавливать на второй двери подъезда, расположенной в тамбуре.

Сечения проводов, соединяющих блок питания с блоком вызова и замком, должно быть не менее **0,35мм<sup>2</sup>**(КСПВ 2х0,64 или ШВВП 2х0,5), остальных – не менее **0,12мм<sup>2</sup>** . В качестве соединительных проводов рекомендуется использовать провод с цветной изоляцией жил. Для уменьшения влияния внешних воздействий, соединение коммутатора и абонентских устройств осуществлять экранированным кабелем (КСПЭВГ 20х0,12 или КСПЭВ 20х0,4). Для соединения аудио линии блока вызова и коммутатора использовать провод с сечением не менее **0,2мм<sup>2</sup>** (КСПЭВГ 2х0,2 или КСПЭВ 2х0,5). Допускается прокладка аудио линии совместно с цифровой линией АВ в кабеле витой парой.

**Для соединения цифровой линии АВ обязательно использовать витую пару UTP cat 5e 4х2х0,52, при прокладке линии в зоне воздействия силовых помех необходимо использовать F/UTP cat 5e 4х2х0,52 PVC. На протяженных линиях связи на блоке вызова и последнем коммутаторе установить резисторы 120 Ом между клеммами АВ.**

Для монтажа видео оборудования использовать коаксиальный кабель типа РК-75.

Клемма **«+» ТКП подключается к шине десятков ,** а **«-» ТКП подключается к шине единиц** коммутатора. Перед подключением ТКП линия должна быть проверена на наличие короткого замыкания. **Сопротивление подъездной линии связи (от блока вызова до абонента) не должно превышать 30 Ом**.

В блоке вызова имеется защита от короткого замыкания линии. В это время связь с ТКП будет невозможна. Все остальные функции доступны. Установка дополнительного оборудования производится в соответствии с паспортами на это оборудование.

7. Проверьте правильность соединений.

8. На блоках вызова измените код входа в режим программирования (системный код) и, если требуется, запрограммируйте мастер-ключ. Будьте внимательны при вводе кода. **ЗАПИШИТЕ СИСТЕМНЫЙ КОД! При утере системного кода и отсутствии запрограммированного мастер ключа войти в режим программирования можно только после восстановления заводских настроек на заводе изготовителе!**

9. Если требуется, установите диапазон обслуживаемых номеров абонентов для коммутаторов. Эти параметры всегда должны устанавливаться в первую очередь, так как все дальнейшие операции с номерами абонентов будут зависеть от установленного значения.

10. Запрограммируйте абонентские ключи во все блоки вызова.

11. Если будет использоваться общий код, то включите в блоке вызова режим общего кода и смените общий код. Запишите общий код.

12. Если будут использоваться индивидуальные коды, то включите в блоке вызова режим индивидуальных кодов и создайте таблицу кодов. Запишите номер таблицы кодов.

13. Если требуется, измените длительность вызывного сигнала, длительность открывания замка, время ограничения разговора и т.д. Заводские установки в большинстве случаев являются оптимальными.

14. Проверьте работу блока вызова в режиме домофона и в режиме кодового замка.

15. Для блоков вызова, установленных на калитках, установить режим работы Master (калитка), установить сетевые номера (101, 102), диапазон обслуживаемых номеров для сетевого коммутатора.

16. Для одного блока вызова, установленного на подъезде, установить режим работы Master (подъезд), для второго режим Slave (подъезд), установить сетевые номера 51 и 52.

17. На сетевом коммутаторе установить сетевой номер 1 (от 1 до 31) и провести его настройку с блока вызова.

18. На видеокоммутаторе подъездной сети установить перемычку J2, на видеокоммутаторе калиточной сети установить перемычку J1.

19. Проверьте работу системы.